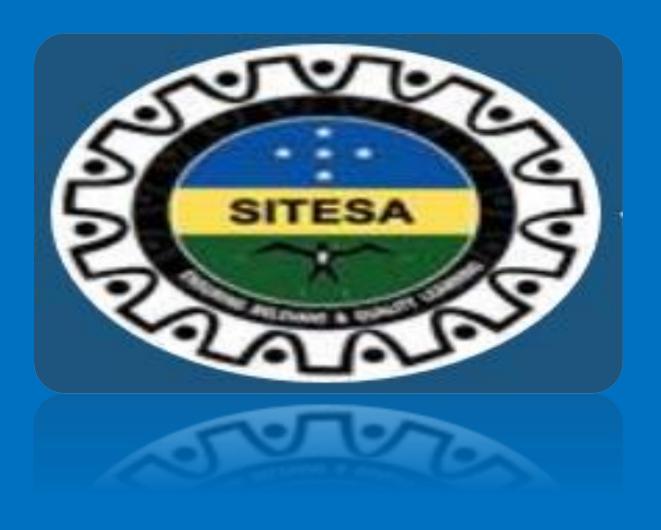

## 2023 ONLINE SCHOLARSHIP APPLICATION USER GUIDE

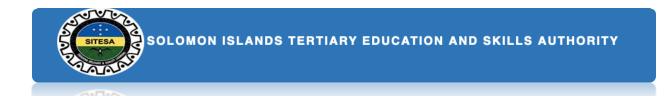

This online scholarship user guide provides step-by-step instructions on how to apply on the SIG online scholarship platform. This guide will help you through starting from registering a new account to the rest of the application process. The Online Scholarship Application comprises two main categories Pre-Service and In-Service. And each of the categories comprise different sections to make it manageable and less cluttered. Below are clusters that are classified into two different sections for pre-service and in-service.

#### The section one: Pre-Service

- 1. Select the category that best describe you
- 2. Select scholarship type
- 3. Personal Status and Emergency contact
- 4. Previous Scholarships
- 5. Current Study
- 6. Academic (Study) History
- 7. Proposed Scholarship details
- 8. Future Employment
- 9. Declaration
- 10. Summary

#### The section two: In-Service

- 1. Select the category that best describe you
- 1. Personal Status and Emergency contact
- 2. Previous Scholarships
- 3. Academic (Study) History
- 4. Current Work
- 5. Work History
- 6. Employer Endorsement
- 7. Research Applicable only for Masters Thesis and PhD applicants
- 8. Future Employment
- 9. Declaration

Page 1

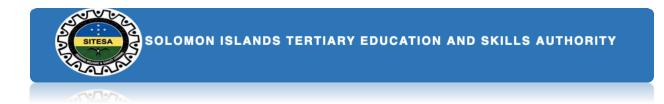

### REGISTRATION

In order to access the system you have to be **registered**. During registration, you **must** require to provide the following information:

- 1. A valid email address
- 2. And a passport-sized recent photo of yourself

To begin with your online application form, please enter this SITESA web address <u>https://www.sitesa.gov.sb/</u> in your browser. Then click the **login** yellow button on the top of the header page in order to route to the log in page.

1. The login page will be shown as below.

| Log In *            |                                         |
|---------------------|-----------------------------------------|
| Enter your Username | <b>t</b> ~                              |
| Password *          |                                         |
| Forgot Password?    |                                         |
| Log in              | Not registered? Click here to register. |

2. Once you already registered and have an existing account, you may log in normally with your **username** and **password**.

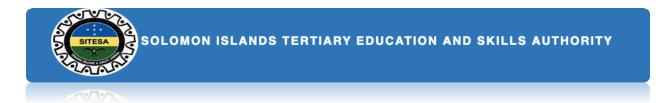

3. However, once you are not registered then click on the link 'Not registered? Click here to registered' at the bottom right corner of the login page to register new account.

| Log In *                           |                                         |
|------------------------------------|-----------------------------------------|
| Enter your Username                | <b>†</b> ~                              |
| Password *     Enter your Password |                                         |
| Forgot Password?                   |                                         |
| Log in                             | Not registered? Click here to register. |

4. Once you click the link, you will redirect to the 'create new account' page as shown below.

| nall address*                                                                           |   |
|-----------------------------------------------------------------------------------------|---|
|                                                                                         |   |
| Jsername*                                                                               |   |
|                                                                                         |   |
| Password*                                                                               |   |
|                                                                                         |   |
| Confirm password*                                                                       |   |
|                                                                                         |   |
| Provide a password for the new account in both fields.                                  |   |
| D Photo*                                                                                |   |
| Choose File No file chosen                                                              |   |
| Upload a most recent ID photo of yourself clearly showing your face head and shoulders. |   |
| Dhe file only.<br>2 MB limit.                                                           |   |
| Nlowed types: png gif jpg jpeg.                                                         |   |
| Family name*                                                                            |   |
|                                                                                         |   |
| Enter your family name (surname).                                                       |   |
| Siven names(s)*                                                                         |   |
|                                                                                         |   |
| Enter your other names.                                                                 |   |
| Sender*                                                                                 |   |
| - Select a value -                                                                      | ~ |
| Please indicate your gender.                                                            |   |
|                                                                                         |   |
| dd/mm/yyyy  Please enter your date of birth (YYYY-mm-dd)                                |   |
| Marital Status*                                                                         |   |
| - Select a value -                                                                      | ~ |
| Select your marital status.                                                             |   |
| Province of Origin*                                                                     |   |
| - Select a value -                                                                      | ~ |
| Select the province of your origin.                                                     |   |
| Constituency*                                                                           |   |
| - Select a value -                                                                      | ~ |
| Please select your constituency.                                                        |   |
| Create new account                                                                      |   |
| Go back to the login page.                                                              |   |

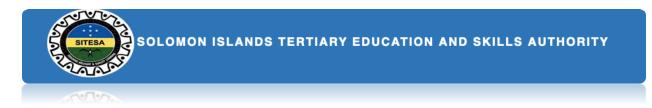

- 5. Once you have completed the form details then click the 'Create New Account' button to create your new account.
- 6. Then if you successfully create your account, you can immediately log in to the system using your assigned **username and password**.

| Log In *                        |                                         |
|---------------------------------|-----------------------------------------|
| Enter your Username             | <b>t</b> ~                              |
| Password *  Enter your Password |                                         |
| Forgot Password                 |                                         |
| Log in                          | Not registered? Click here to register. |

7. Else, if you forgot your password then go to 'Forgot Password?' step #6 at the bottom left of the login page then click the link to redirect to the 'reset your password' page as shown below.

|                             | Password Reset                                 |
|-----------------------------|------------------------------------------------|
| sername or email address*   |                                                |
| 4                           |                                                |
|                             |                                                |
| Password reset instructions | will be sent to your registered email address. |
|                             | Go back to the login page.                     |

8. Ensure to enter your valid username or email address that you used to register your SITESA account. Once you have entered your valid username or email address you will immediately receive a reset link for your password in your spam box in your email. So check the link and click to redirect you to reset password form. Once you're successful, then go to step #6 to login using your current username and new password.

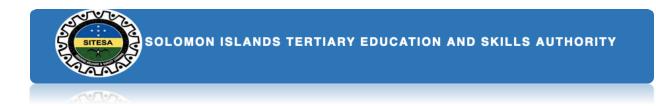

### START YOUR SCHOLARSHIP ONLINE APPLICATION

Once you are successfully log in into your account you will find a list of **My account menu** below or at the right side of the website page.

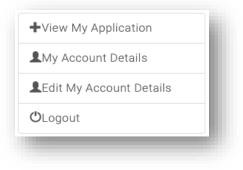

- 1. Click the 'View My Application' menu button to start your application process.
- 2. Once you have done step #1, you will redirect to the 'My Application' table. Inside 'My Application Table' you will see a message 'Welcome to 2023 Online Scholarship Application' and the 'Click here' orange button. Click the orange button to redirect you to the Welcome application page, which is on step #4.
- 3. However, the system will automatically save your work once you click the continue button or have an incomplete form. There's a 'Continue my Application' button you can find in your account portal to continue your application. Click the button to redirect to your application.

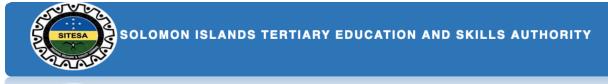

4. Well, once you complete step #2 then you will reach this step, which is to be completed by all applicants. This requires you to select the type of application category that best describes your choice. You have to check one from the radio lists as indicated below. Once you have done, then click the 'Continue' button to proceed to the next step #6 for in-service and step #5 for preservice.

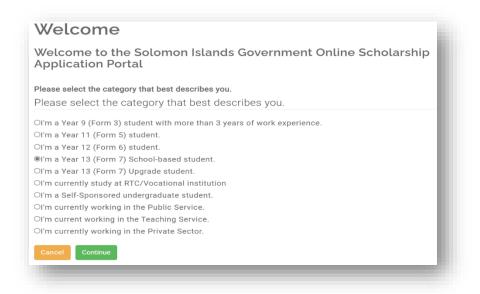

5. This step is to be completed only for pre-service categories (Form 3, Form 5, Form 6, Form 7, and self-sponsored) and not for those who are applying as in-services. This requires you to choose from the scholarship type categories that are listed below. Select the list of your choice below and once you have done then click the 'continue' button to proceed to the next step.

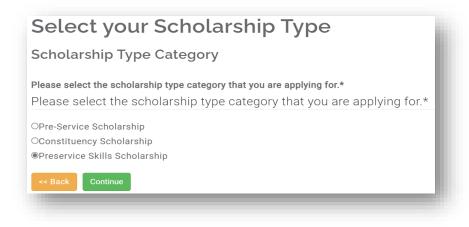

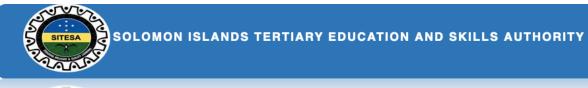

6. This step is to be completed by all applicants (both pre-services and in-services). You have to provide your personal details of your status and emergency contact as provided below. Click the 'Save and continue' button once you have completed to proceed to the next step.

| Personal Info                                                        | ormation                                                                                                    |
|----------------------------------------------------------------------|----------------------------------------------------------------------------------------------------|
| Please complete t                                                    | he below details:                                                                                                    |
| 10% Complete                                                         |                                                                                                    |
| Personal Status ar                                                   | nd Emergency contact                                                                                                    |
| Upload your birth certificat                                         | e or passport bio page *                                                                                                    |
| file (1).pdf Remove<br>Allowed extensions: pdf tiff doc              | door                                                                                                    |
|                                                                      | pload a support letter from your spouse.                                                                                                    |
| Г                                                                    | Browse                                                                                                    |
| Allowed extensions: pdf tiff doc                                     | docx                                                                                                    |
| Mailing Address                                                      |                                                                                                    |
| The scholarship application contacted.                               | process may take several months. Please provide an address where you can be                                                                                |
| Address *                                                            | CEMA, Point Cruz, Honiara                                                                                                    |
|                                                                      |                                                                                                    |
|                                                                      |                                                                                                    |
|                                                                      |                                                                                                    |
| Health                                                               |                                                                                                    |
| Successful applicants will be (NSD).                                 | e required to provide their medical reports to the National Scholarships Division                                                                          |
| Are you currently in good h                                          | ealth and be able to commence your studies in the next academic year?                                                                                      |
|                                                                      |                                                                                                    |
| Police Clearance Chec                                                | k                                                                                                    |
| Successful applicants will be<br>(NSD).<br>Have you ever been charge | e required to provide their medical reports to the National Scholarships Division                                                                          |
| No                                                                   | v                                                                                                    |
| Disability                                                           |                                                                                                    |
|                                                                      | ou from being considered for a scholarship application.                                                                                                    |
| No                                                                   | ~                                                                                                    |
| If yes, will you require any a<br>complete your studies?             | additional support from the education institution in order to successfully                                                                                 |
| Select                                                               | ~                                                                                                    |
| Connection to SIG Sch                                                | nolarship decision maker                                                                                                    |
| It will exclude the decision m                                       | naker will not exclude your application from consideration by others.<br>Naker connected to you from considering your application or identifying you for a |
| scholarship.<br>Are you connected to anyor<br>Parliament?            | ne in the SIG Scholarship decision making process e.g. selector or Member of                                                                               |
| No                                                                   | ~                                                                                                    |
| If yes, what is their relation                                       | ship to you?                                                                                                    |
| L                                                                    |                                                                                                    |
| Emergency contact de                                                 | etails                                                                                                    |
|                                                                      | person that can be contacted in case of an emergency.                                                                                                    |
| This if often a relative or frie<br>Family Name *                    | nd.<br>Mary                                                                                                    |
|                                                                      |                                                                                                    |
| Given Name *                                                         | Jones                                                                                                    |
| Relationship to you *                                                | Sister                                                                                                    |
| Home Phone no.                                                       |                                                                                                    |
| Mobile no. *                                                         | 788883                                                                                                    |
| Work Number                                                          |                                                                                                    |
| Email                                                                |                                                                                                    |
| < Back Save and Contin                                               | ue                                                                                                    |

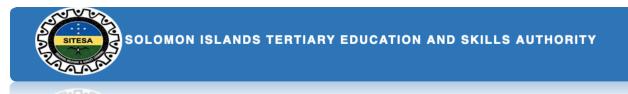

7. This step is to be completed by **all applicants** who previously been awarded a scholarship. Once you have done then Click the 'Save and continue' button to proceed to the next step.

| Previous scholarships                                 |   |
|-------------------------------------------------------|---|
| Previous Scholarship Information                      |   |
| 20% Complete                                          |   |
| To be completed by all applicants                     |   |
| Have you previously been awarded a scholarship?       |   |
| No                                                    | ~ |
| If yes, who was the sponsor?                          |   |
| N/A                                                   | ~ |
| If yes, did you complete your study programme?        |   |
| No                                                    | ~ |
| If no, why did you not complete your study programme? |   |
|                                                       |   |
|                                                       |   |
|                                                       |   |
| If yes, what was your year of completion?             |   |
| mm/dd/yyyy                                            |   |
| If yes, what was your qualification?                  |   |
|                                                       |   |
| Previous Save and Continue                            |   |
|                                                       |   |
|                                                       |   |

Note: If you are applying as an in-service category, you will directly route to study history form which on step #9. However if you are applying as pre-service then you will route to step #8 which on current study details form on the next page.

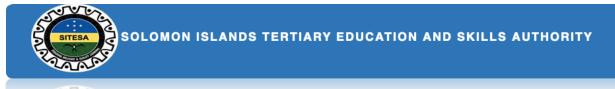

8. This step to be completed for those who are applying as **pre-service** (**pre-service**, **constituency**, **and skills**). You are required to provide your current details of your study and have to upload some certified copies of your official academic transcripts, certificates and references. Once you have done then click the 'Save and Continue' button to proceed to the next step.

| Current Study Details                                                                                                    |
|----------------------------------------------------------------------------------------------------|
| Please complete the below details:                                                                                                    |
| 30% Complete                                                                                                    |
| Current Study                                                                                                    |
| Please provide details of your current study program. You must attach certified copies of official academic<br>transcripts and certificates. |
| Institution *                                                                                                    |
| Betikama                                                                                                    |
| Current Study Program                                                                                                    |
| Form 3 🗸 🗸                                                                                                    |
| Year Started *                                                                                                    |
| 12/09/2021                                                                                                    |
| No. of Units Completed                                                                                                    |
| 8                                                                                                    |
| What is your GPA/Score?                                                                                                    |
| 4.50                                                                                                    |
| Please upload your transcripts here.                                                                                                    |
| test_profile.pdf Remove                                                                                                    |
| Allowed extensions: pdf tiff doc docx                                                                                                    |
| Please upload your certificate here.                                                                                                    |
| Browse                                                                                                    |
| Allowed extensions: pdf tiff doc docx                                                                                                    |
| Previous Save and Continue                                                                                                    |
|                                                                                                    |

9. In this step, you are required to detail your education history from highest to lowest history of your study that you attained from other institutions. Ensure to enter each record one at the time and click the 'save entry' button to save your records in the table below. Click the 'Continue' button to proceed to the proposed scholarship

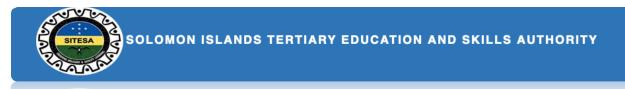

and study form in step #14 for pre-service, while in-service will proceed to 'Current Work Information' in step #11.

| Study                  | y Histo                             | ry             |                |                   |                 |                    |              |        |
|------------------------|-------------------------------------|----------------|----------------|-------------------|-----------------|--------------------|--------------|--------|
| Please                 | complete                            | the be         | low det        | ails:             |                 |                    |              |        |
| 3                      | 0% Complete                         |                |                |                   |                 |                    |              |        |
| Study H                | listory                             |                |                |                   |                 |                    |              |        |
|                        | l your study his<br>emic transcript |                |                | ent qualification | n first. You mu | st attach certifie | ed copies (  | of     |
| Enter each r<br>below. | ecord one at a                      | time and s     | elect the blu  | e button to Ado   | l. Your records | will be populat    | ed in the ta | able   |
| nstitution *           | ł                                   |                |                |                   |                 |                    |              |        |
| Example: SI            | 1U                                  |                |                |                   |                 |                    |              |        |
| Qualificatio           | n *                                 |                |                |                   |                 |                    |              |        |
|                        |                                     |                |                |                   |                 |                    |              |        |
| ear Starte             | d *                                 |                |                |                   |                 |                    |              |        |
| mm/dd/yyyy             | 1                                   |                |                |                   |                 |                    |              |        |
| /ear Finish            | ed                                  |                |                |                   |                 |                    |              |        |
| mm/dd/yyyy             | /                                   |                |                |                   |                 |                    |              |        |
| Completed              | ?                                   |                |                |                   |                 |                    |              |        |
| Yes                    |                                     |                |                |                   |                 |                    |              | $\sim$ |
| Please uplo            | ad your transc                      | ripts here     |                |                   |                 |                    |              |        |
|                        |                                     |                |                |                   |                 |                    | Brows        | se     |
|                        | isions: pdf tiff doo                |                |                |                   |                 |                    |              |        |
| Please uplo            | ad your certifi                     | cate here.     |                |                   |                 |                    | Brows        |        |
| Allowed exten          | sions: pdf tiff doo                 | c docx         |                |                   |                 |                    |              | 10     |
| List of rec            | ords                                |                |                |                   |                 |                    |              |        |
|                        |                                     | Year           | Year           |                   | Transcipts      | Certificate        |              |        |
|                        | Qualification                       | Started        | Finished       | Completed?        | attached?       | attached?          | Delete       |        |
| SINU                   | Certificate                         | 2017-<br>10-12 | 2021-08-<br>12 | Yes               | No              | No                 | Delete       | Edit   |
|                        |                                     |                |                |                   |                 |                    |              |        |

10. This step is to be completed for in-service only. Therefore, must provide the details of your currently working and attach relevant documents as required. Then click the 'Save and Continue' button to proceed to the next step #11.

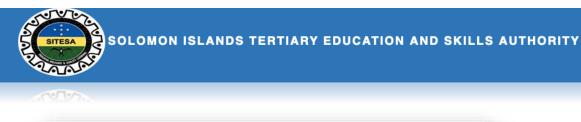

| 40% Comple                                                  | te                                                                       |   |
|-------------------------------------------------------------|--------------------------------------------------------------------------|---|
| Current Work Re                                             | cord                                                                     |   |
| In-Service applicants must<br>You will have the chance to   | t complete this section<br>o enter your Work History in the next section |   |
| Please provide the details                                  | of where you are currenty working.                                       |   |
| Orgainsation*                                               | Diocese of Isabel, Anglican Church of Melanesian                         |   |
| Job Title*                                                  | District Priest                                                          |   |
| Start Year*                                                 | 12/10/2019                                                               | Ē |
| TPF No (Only for Public<br>Sector)                          | 23                                                                       |   |
| NPF No (Only for<br>Private Sector)                         | 45                                                                       |   |
| Number of years you<br>have worked                          | 8                                                                        |   |
| Please upload your CV or                                    | other documents.                                                         |   |
| IS_National_2023_3.pdf                                      |                                                                          |   |
| Allowed extensions: pdf tiff do                             |                                                                          |   |
| Please upload your Emplo                                    | -                                                                        |   |
| IS_National_2023_3.pdf R<br>Allowed extensions: pdf tiff do |                                                                          |   |
| Allowed extensions: par till de                             |                                                                          |   |

11. This step is also to be completed for in-service only. You are required to detail your work history from previous employed to current work. Ensure to attach relevant supporting documents from your previous and current work as well. Once you have done, click the 'Save entry' button to save your records. Then Click the 'Continue' button to proceed to the next step.

|                                                                                                | nplete the                            | , betow det                                | ans.            |           |             |    |       |
|------------------------------------------------------------------------------------------------|---------------------------------------|--------------------------------------------|-----------------|-----------|-------------|----|-------|
|                                                                                                | iu% complete                          |                                            |                 |           |             |    |       |
| Work Histo                                                                                     | ry                                    |                                            |                 |           |             |    |       |
|                                                                                                |                                       | nplete this section<br>and select the blue |                 | t.        |             |    |       |
| Your records will                                                                              | be populated in                       | the table below.                           |                 |           |             |    |       |
|                                                                                                |                                       | ork experience, st                         | arting with you | r current | employment. |    |       |
| Orgainsation *                                                                                 |                                       |                                            |                 |           |             |    |       |
|                                                                                                |                                       |                                            |                 |           |             |    |       |
| Job Title *                                                                                    |                                       |                                            |                 |           |             |    |       |
|                                                                                                |                                       |                                            |                 |           |             |    |       |
| Start Date *                                                                                   |                                       |                                            |                 |           |             |    |       |
| mm/dd/yyyy                                                                                     |                                       |                                            |                 |           |             |    |       |
| End Date                                                                                       |                                       |                                            |                 |           |             |    |       |
|                                                                                                |                                       |                                            |                 |           |             |    |       |
| mm/dd/yyyy                                                                                     |                                       |                                            |                 |           |             |    |       |
|                                                                                                | our CV or othe                        | documents.                                 |                 |           |             |    |       |
| mm/dd/yyyy                                                                                     | our CV or othe                        | documents.                                 |                 |           |             | Br | owse  |
| mm/dd/yyyy                                                                                     |                                       |                                            |                 |           |             | Br | rowse |
| mm/dd/yyyy<br>Please upload yo                                                                 | : pdf tiff doc doc)                   | ¢                                          |                 |           |             | Br | owse  |
| mm/dd/yyyy<br>Please upload yo<br>Allowed extensions<br>Please upload yo                       | : pdf tiff doc doc)<br>our Employer's | reference                                  |                 |           |             |    | owse  |
| mm/dd/yyyy<br>Please upload yo<br>I<br>Allowed extensions                                      | : pdf tiff doc doc)<br>our Employer's | reference                                  |                 |           |             |    |       |
| mm/dd/yyyy<br>Please upload yo<br>Allowed extensions<br>Please upload yo                       | : pdf tiff doc doc)<br>our Employer's | reference                                  |                 |           |             |    |       |
| mm/dd/yyyy<br>Please upload yo<br>Allowed extensions<br>Please upload yo<br>Allowed extensions | : pdf tiff doc doc)<br>our Employer's | reference                                  | End Date        | CV?       | Reference?  |    |       |

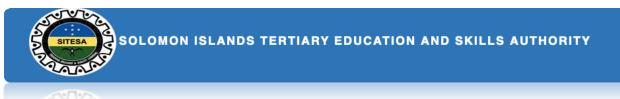

12. This process is only applicable for **in-service**. This requires to complete the form details below and also upload the endorsement form that is nominated by your endorser. Once you have done then click the 'Save and Continue' button to proceed to the next step.

| 50% (                                                 | Complete                                                                                                    |
|-------------------------------------------------------|----------------------------------------------------------------------------------------------------|
| The following questions m<br>Endorsement Form for Ins | <b>Dicants</b> must include your employer's endorsement of your scholarship application.<br>ust be completed and signed by your current employer. You can download the<br>ervice Sector and then be scanned and uploaded below. This Standard form <b>MUST</b><br>ne of EA, HRM, HOD, Chair MTC or PS of Ministry |
| Name of organisation*                                 |                                                                                                    |
| Name of Endorser*                                     |                                                                                                    |
| Title/Position of<br>endorser*                        |                                                                                                    |
| Address                                               |                                                                                                    |
| Email                                                 |                                                                                                    |
| Telephone                                             |                                                                                                    |
| Please upload your signed                             | endorsement letter.                                                                                                    |
| IS_National_2023.pdf Rer                              | nove                                                                                                    |
| Allowed extensions: pdf tiff do                       | ne docx                                                                                                    |

13. This step is to be completed by **in-service**, especially those who wish to undertake a research program (Master thesis and PhD) in a recognised institution. Therefore, you will need to complete questions that would reflect your research thesis as shown below. And once you have done then click the 'Save and Continue' button to proceed on the next step. However, those who find this part irrelevant to your study then you can skip this step. SOLOMON ISLANDS TERTIARY EDUCATION AND SKILLS AUTHORITY

| Proposed R                                                                                        | esearch Topic                                                                                      |
|---------------------------------------------------------------------------------------------------|----------------------------------------------------------------------------------------------------|
| Proposed Resear                                                                                   | ch                                                                                                 |
|                                                                                                   | 70% Complete                                                                                       |
| Only to be completed by ap                                                                        | plicants who wish to undertake a research degree                                                   |
| Research title *                                                                                  |                                                                                                    |
|                                                                                                   |                                                                                                    |
| Research objectives *                                                                             |                                                                                                    |
|                                                                                                   |                                                                                                    |
|                                                                                                   |                                                                                                    |
| Significance and possible<br>Islands                                                              | application of your proposed research to the development of the Solomon                            |
| aldilua                                                                                           |                                                                                                    |
|                                                                                                   |                                                                                                    |
|                                                                                                   |                                                                                                    |
|                                                                                                   |                                                                                                    |
|                                                                                                   |                                                                                                    |
| Does your proposed resea                                                                          | irch include fieldwork?                                                                            |
| Select                                                                                            |                                                                                                    |
| Select                                                                                            | arch include fieldwork?<br>scription of the fieldwork to be undertaken in the Solomon Islands.     |
| Select                                                                                            |                                                                                                    |
| Select                                                                                            |                                                                                                    |
| Select                                                                                            |                                                                                                    |
| Select                                                                                            | scription of the fieldwork to be undertaken in the Solomon Islands.                                |
| -Select-                                                                                          | scription of the fieldwork to be undertaken in the Solomon Islands.                                |
| -Select-<br>If yes, please provide a de<br>What is the duration of yo                             | escription of the fieldwork to be undertaken in the Solomon Islands.<br>ur fieldwork?              |
| -Select-                                                                                          | escription of the fieldwork to be undertaken in the Solomon Islands.<br>ur fieldwork?              |
| -Select-<br>If yes, please provide a de<br>What is the duration of yo<br>Name of your proposed so | escription of the fieldwork to be undertaken in the Solomon Islands.<br>ur fieldwork?<br>apervisor |
| -Select-<br>If yes, please provide a de<br>What is the duration of yo<br>Name of your proposed so | escription of the fieldwork to be undertaken in the Solomon Islands.<br>ur fieldwork?              |

14. In this step, you are required to determine your choice of preference. Please consider your choices carefully; there are three choices for pre-services and one choice for in-services. In each of the preferences, you will find a list of programs that you wish to undertake are displayed in the dropdown. And once you have selected your course(s) then click the 'Save and Continue' button to proceed to the future employment.

| Proposed S                                                                              | Scholarship and Study                                                                                                    |
|-----------------------------------------------------------------------------------------|----------------------------------------------------------------------------------------------------|
| Proposed Schol                                                                          | arship and Study                                                                                                    |
|                                                                                         | 60% Complete                                                                                                    |
| choices carefully as you                                                                | ree courses from the Scholarship Education and Training Plan. Please consider yo<br>will not be able to change your choice of course or institution once a scholarship i<br>en courses in order of preference. |
| Select your first<br>preference                                                         | Bachelors Degree, Teaching - Secondary (Chemistry & Biology), Solomon Islands National Un                                                                                                    |
| Select your second<br>preference                                                        | - Select second preference -                                                                                                    |
| Select your third<br>preference                                                         | - Select third preference -                                                                                                    |
| □ Yes, I have a valid offe                                                              | r for this program                                                                                                    |
| If yes, please upload a c<br>Refurbishment - Labour I<br>Allowed extensions: pdf tiff ( |                                                                                                    |
| Previous Save and Co                                                                    | ntinue                                                                                                    |

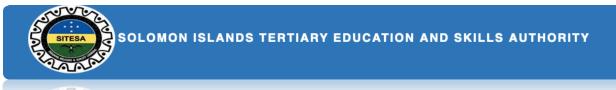

**15.** In this step, you are required to clearly write the detailed statements on how the skills and knowledge you wish to propose for your study will help the social and economic development of the country. This step is mandatory for **all applicants** who wish to undertake a SIG scholarship. Once you have completed this section then click the 'Save and Continue' button to proceed to the view your application details form.

| To be completed by all applicants 80% Complete Please write a clear and detailed statement to demonstrate how the skills and knowledge you wish to attain rom your proposed programme of tudy will contribute to your current or future employment, and to the social and economic development of the colomon Islands.                                                                                                    | Future Employment                                                         | $\bigcirc$                                       |
|----------------------------------------------------------------------------------------------------|---------------------------------------------------------------------------|--------------------------------------------------|
| B0% Complete<br>Please write a clear and detailed statement to demonstrate how the skills and knowledge you wish to attain<br>rom your proposed programme of<br>tudy will contribute to your current or future employment, and to the social and economic development of the<br>colomon Islands.<br>Please write a clear and detailed statement to demonstrate how the skills and knowledge you wish to attain from your proposed<br>program of study will contribute to your current or future employment, and to the social and economic development of the | Future Employment                                                         |                                                  |
| Please write a clear and detailed statement to demonstrate how the skills and knowledge you wish to attain<br>rom your proposed programme of<br>tudy will contribute to your current or future employment, and to the social and economic development of the<br>colomon Islands.                                                                                                    | To be completed by all applicants                                         |                                                  |
| rom your proposed programme of<br>tudy will contribute to your current or future employment, and to the social and economic development of the<br>colomon Islands.<br>Please write a clear and detailed statement to demonstrate how the skills and knowledge you wish to attain from your proposed<br>program of study will contribute to your current or future employment, and to the social and economic development of the                                                                                                    |                                                                           |                                                  |
| tudy will contribute to your current or future employment, and to the social and economic development of the<br>colomon Islands.<br>Please write a clear and detailed statement to demonstrate how the skills and knowledge you wish to attain from your proposed<br>program of study will contribute to your current or future employment, and to the social and economic development of the                                                                                                    |                                                                           | ow the skills and knowledge you wish to attain   |
| Please write a clear and detailed statement to demonstrate how the skills and knowledge you wish to attain from your proposed program of study will contribute to your current or future employment, and to the social and economic development of the                                                                                                    |                                                                           | nd to the social and economic development of the |
| Please write a clear and detailed statement to demonstrate how the skills and knowledge you wish to attain from your proposed program of study will contribute to your current or future employment, and to the social and economic development of the                                                                                                    |                                                                           |                                                  |
| program of study will contribute to your current or future employment, and to the social and economic development of the                                                                                                    | *                                                                         |                                                  |
|                                                                                                    | program of study will contribute to your current or future employment, ar |                                                  |
|                                                                                                    |                                                                           |                                                  |
|                                                                                                    |                                                                           |                                                  |
|                                                                                                    |                                                                           |                                                  |
|                                                                                                    |                                                                           |                                                  |
| Previous Save and Continue                                                                                                    | Previous Save and Continue                                                |                                                  |

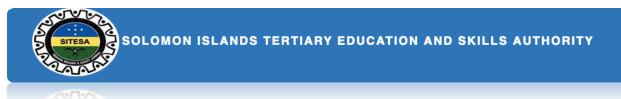

16. This step basically to review the summary of your online application. Once you're satisfied with your application details, Click the 'Save and Continue' button to proceed to the Application Declaration form

| Application details overview                                                                                      |                           |                     |  |  |  |
|----------------------------------------------------------------------------------------------------|---------------------------|---------------------|--|--|--|
| elow is a summary o                                                                                               | of your application.      |                     |  |  |  |
| Please review and proceed to Declaration                                                                          |                           |                     |  |  |  |
|                                                                                                    |                           |                     |  |  |  |
| Application Year                                                                                                  | 2022                      |                     |  |  |  |
| Application Number                                                                                                | 6156/2022                 |                     |  |  |  |
| Scholarship Category                                                                                              | In-Service Public Sector  |                     |  |  |  |
| Applicant Category                                                                                                | Not Applicable            |                     |  |  |  |
| Personal Information                                                                                              |                           |                     |  |  |  |
|                                                                                                    |                           |                     |  |  |  |
|                                                                                                    |                           |                     |  |  |  |
| Family Name                                                                                                    |                           |                     |  |  |  |
| Other Names                                                                                                    |                           |                     |  |  |  |
| Gender                                                                                                    |                           |                     |  |  |  |
| Date of Birth Status                                                                                              |                           |                     |  |  |  |
| Marital Status                                                                                                    | OFMA Deint Oruz Llaniara  |                     |  |  |  |
| Mailing Address                                                                                                   | CEMA, Point Cruz, Honiara |                     |  |  |  |
| Town or City<br>Province of Origin                                                                                | Province                  |                     |  |  |  |
| Constituency                                                                                                    | Flowinge                  |                     |  |  |  |
| Country of Citizenship                                                                                            |                           |                     |  |  |  |
| Email Address                                                                                                    |                           |                     |  |  |  |
| Mobile                                                                                                    |                           |                     |  |  |  |
| Personal Status                                                                                                   |                           |                     |  |  |  |
| Birth Certificate or Passport bio page uploaded?                                                                  |                           | Yes (Click to view) |  |  |  |
| Are you currently in good health?                                                                                 |                           | Yes                 |  |  |  |
| Medical Certificate uploaded?                                                                                     |                           | No                  |  |  |  |
| Have you ever been convicted of a criminal offense?                                                               |                           | No                  |  |  |  |
| Police Clearance uploaded?                                                                                        |                           | No                  |  |  |  |
| Do you have any disability?                                                                                       |                           | No                  |  |  |  |
| If so would you require additional support?<br>Are you connected to anyone in the SIG Scholarship decision making |                           | No                  |  |  |  |
| process<br>If yes, what is their relationship                                                                     | to you?                   |                     |  |  |  |
| ,,,                                                                                                    | , •                       |                     |  |  |  |

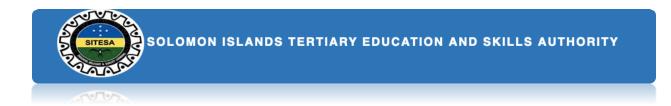

17. This is the final step of your application where both in-service and pre-service have to sign an agreement of declaration between the sponsor and the applicant. Therefore, you **must** read and understand the agreement before signing of the declaration. Once you've done then click the 'Finish and Submit Application' button to complete all the processes of your application and also will redirect you to the 'My Application' page.

### **Application Declaration** Please complete the below details: **Applicant Declaration** Understanding I understand and confirm that: • I have read and complied with the SIG Scholarships Policy and Procedures Handbook • the contents of my application are true and correct • the National Training Committee has the right to withdraw the offer of a scholarship based on incorrect or incomplete information · decisions of the selection panel are final and confidential, and that no correspondence regarding the outcomes of the selection process will be entered into. Agreement If successful in gaining a SIG Scholarship, I agree that I will: • undergo a police check before my Award is confirmed • undergo a medical check before my Award is confirmed • act in a manner that will not bring my country, my institution or myself into disrepute • use the funds for the purpose granted Declaration ☑ I declare, in submitting this application form, that the information contained in it and provided in connection with it is true and correct. I acknowledge that giving false or misleading information is an act of fraud and that I may be prosecuted.

SOLOMON ISLANDS TERTIARY EDUCATION AND SKILLS AUTHORITY

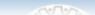

# Important Instructions to

## note

# > Navigating through the application

#### process

- 1. As you complete each form, you will be able to navigate to the next section using the **Save and continue** and **Previous** buttons.
- 2. There some form fields you will find an asterisk (\*) signs in them. This means they are mandatory fields you will not leave them blank as it is. They may affect your application when you try to **save and continue**.

### > Saving your application

Each section of the application is saved once before can move to the next section. You can also go back to the previous sections once you want to edit your information.

### > Editing your application

Your application remains open until you have submitted it. You may login and continue to fill your application by Clicking on the

Continue my Application

button located on the My Account menu.

### > Submitting your application.

- 1. The final submission for the scholarship application happens when you complete the Declaration Form and have checked the integrity and accuracy of the information you have provided.
- 2. Once you have submitted the application, you can only access the **Summary Page**.
- 3. Only applications that were completed and submitted before the due date will be considered.

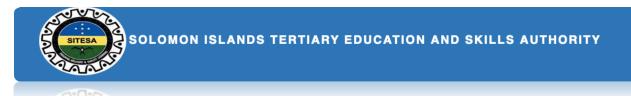

### Further Queries

For further queries, send your emails to <u>applications@sitesa.gov.sb</u>.

Contact us, Phone: 26334